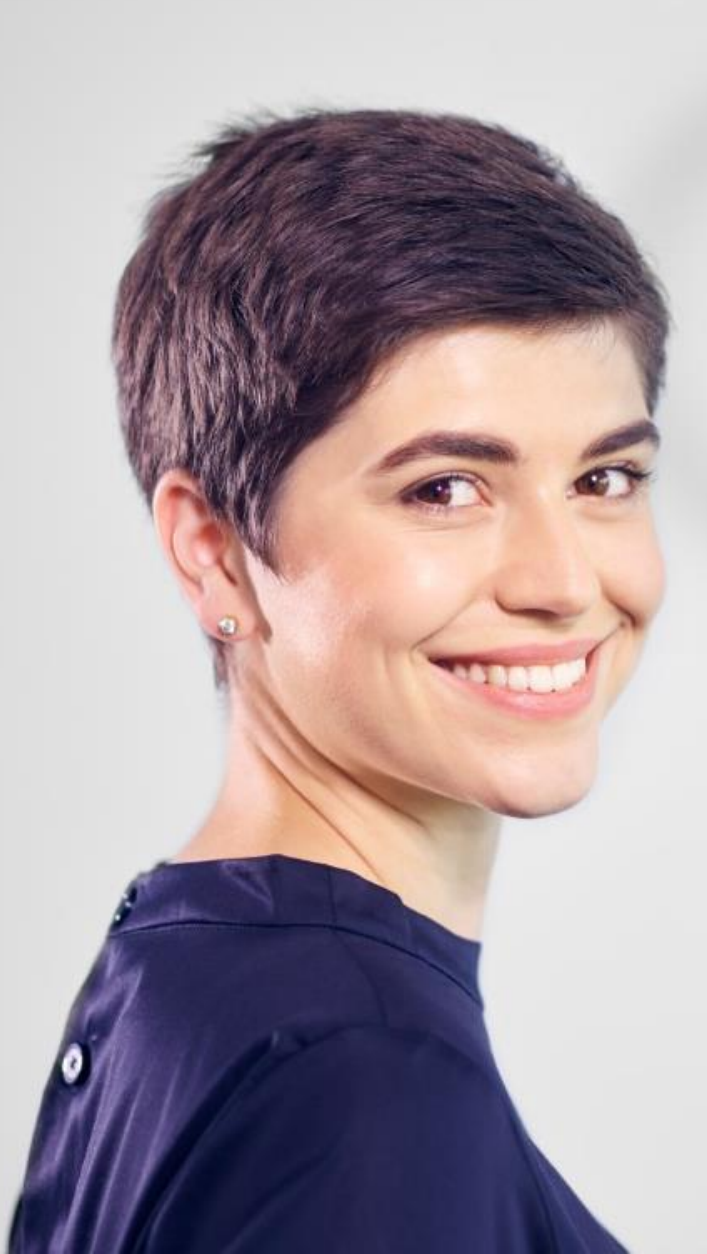

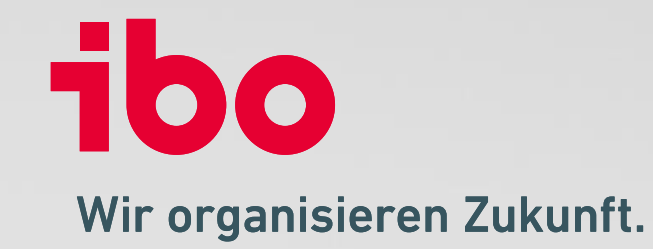

**Was ist neu?**

### **Allgemeine Hinweise zum Update 22.1**

**Unsere Empfehlung:** 

• **Informieren Sie sich über das Update, BEVOR Sie es einspielen. Bei Fragen melden Sie sich gerne bei uns.**

### **Bitte beachten Sie:**

Die Version 21.1 brachte größere Neuerungen mit sich. Unter anderem befindet sich die Prüfungsdokumentation in einem neuen Bereich. Sollten Sie dieses Update noch nicht vorgenommen haben, besuchen Sie gerne unsere Update-Seite zum Update QSR 21.1 mit weiteren wichtigen Informationen:

### **<https://www.ibo.de/iboqsr-iboaudit/update>**

### **Wichtig:**

• Für neue Bereiche, Reports und Programmfunktionen kommen oftmals **neue Nutzungseinstellungen und/oder Rechte**  hinzu, welche entsprechend zuzuweisen sind.

### **TIPP:**

• Es gibt drei **neue Dokumentenplatzhalter**, die für den Übertrag von Datenbankfeldern in Word-Dokumentenvorlagen genutzt werden können.

# **Dashboard:** Anpinnen von Aufträgen

In der Dashboard-Kachel "Zuletzt geöffnete Aufträge" können nun Aufträge an den Anfang der Liste angepinnt werden.

Somit stehen die angepinnten Aufträge, welche z.B. aktuell bearbeitet werden, immer oben in der Liste.

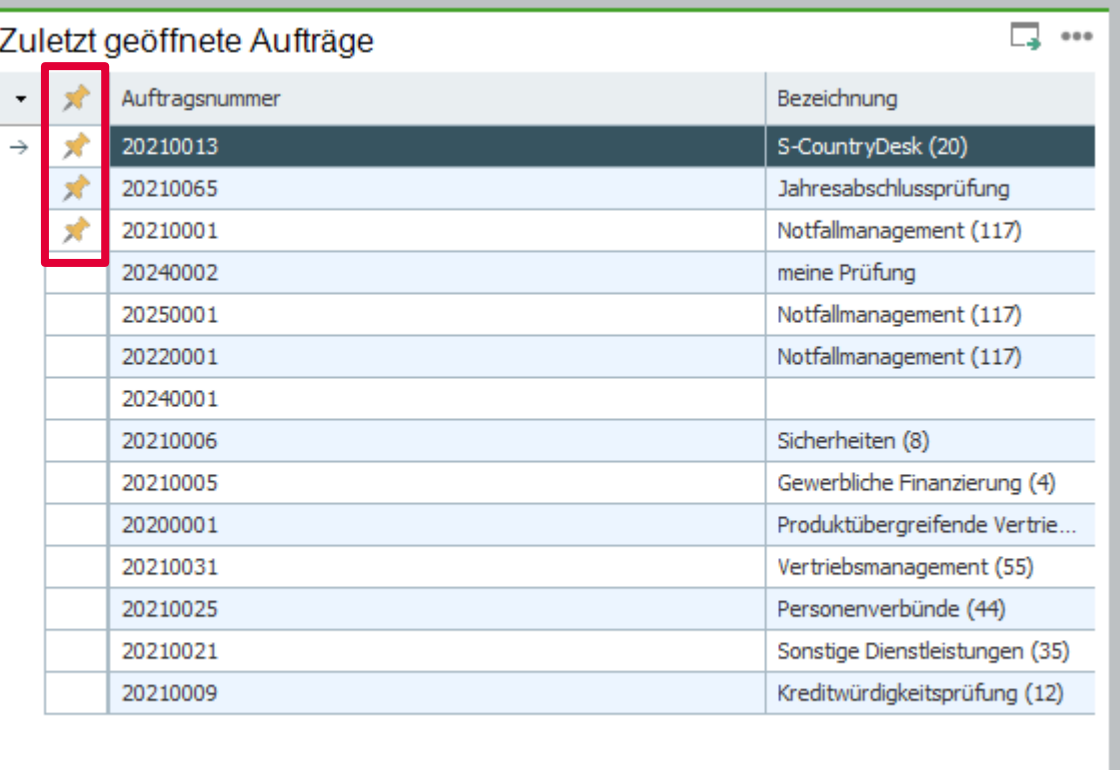

# 100

# **Stammdaten:** Planung - Prüfungsprozesse: Dokumente für Arbeitsschritte hinterlegen

• Im ausgewählten Prüfungsprozess (hier "Standard") können Dokumente an einzelnen Arbeitsschritten hinterlegt werden.

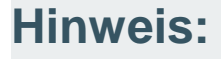

• Im Stammdatenbereich Planung - Arbeitsschritte werden die Dokumente nicht hinterlegt.

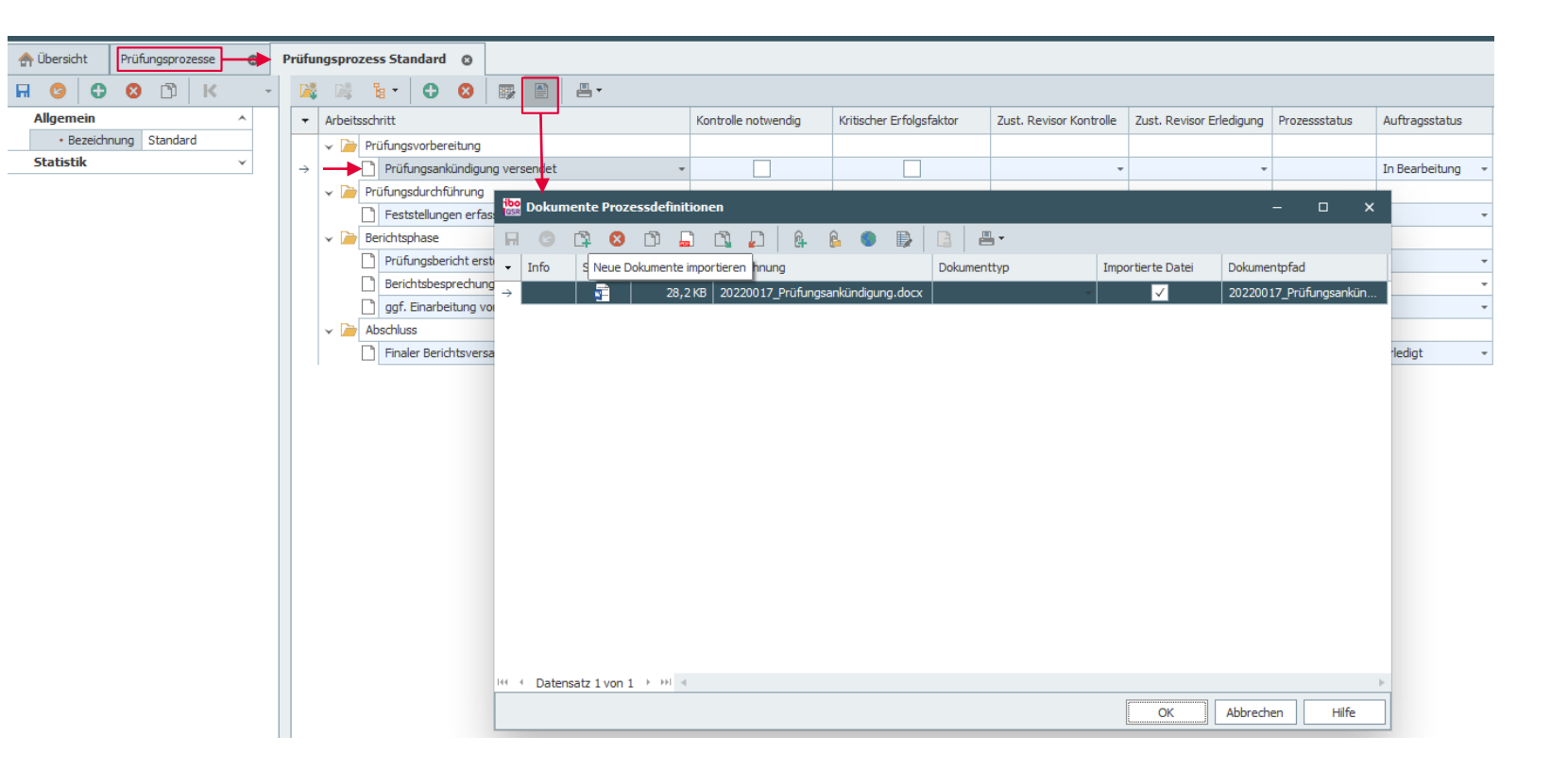

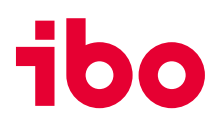

# **Prüfungsdurchführung:** Aufträge – Prüfungsprozess: Dokumente zu Arbeitsschritten hinterlegen

- Dokumente können zu den einzelnen Arbeitsschritten hinterlegt werden. (1)
- Alle Dokumente, welche in den Stammdaten bei den Arbeitsschritten des gewählten Prüfungsprozesses hinterlegt sind, können übernommen werden. (2)

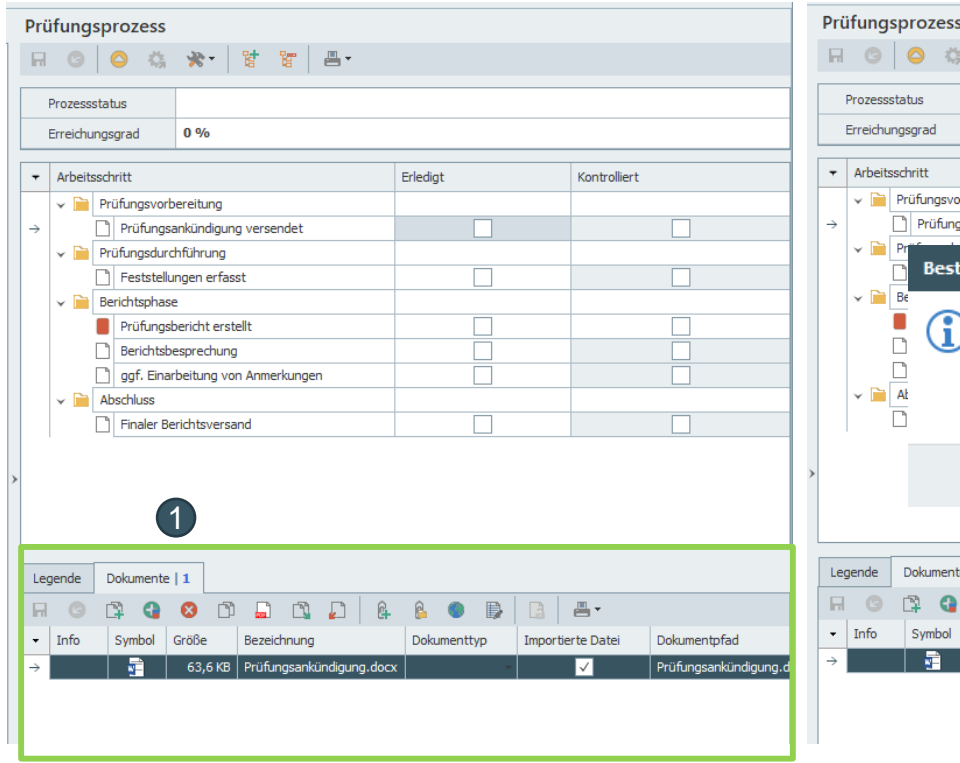

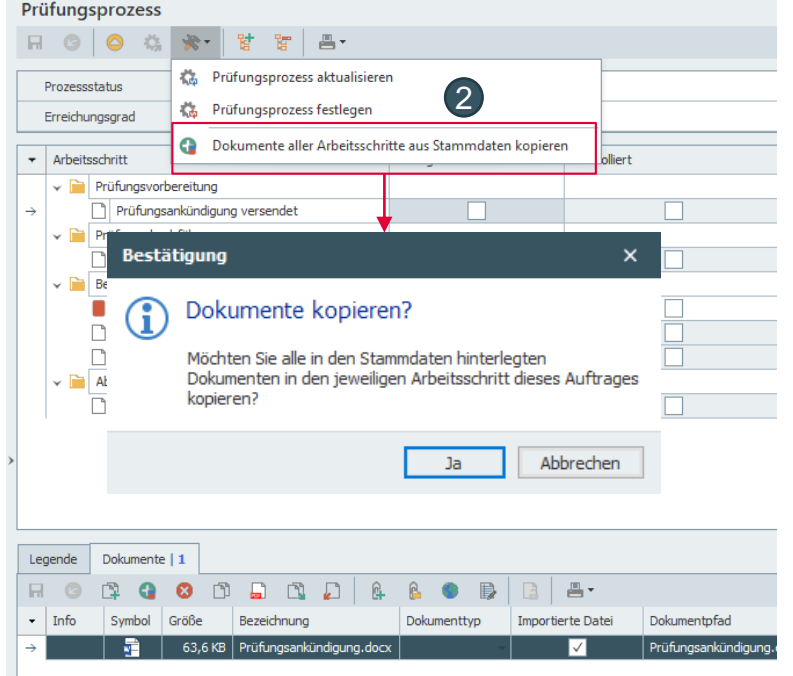

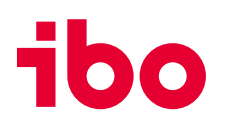

# **Stammdaten:** Planung - Prüfkatalog - Prüfungsfragen: Dokumente zu Fragen hinterlegen

• Dokumente können zu Prüfungsfragen hinterlegt werden.

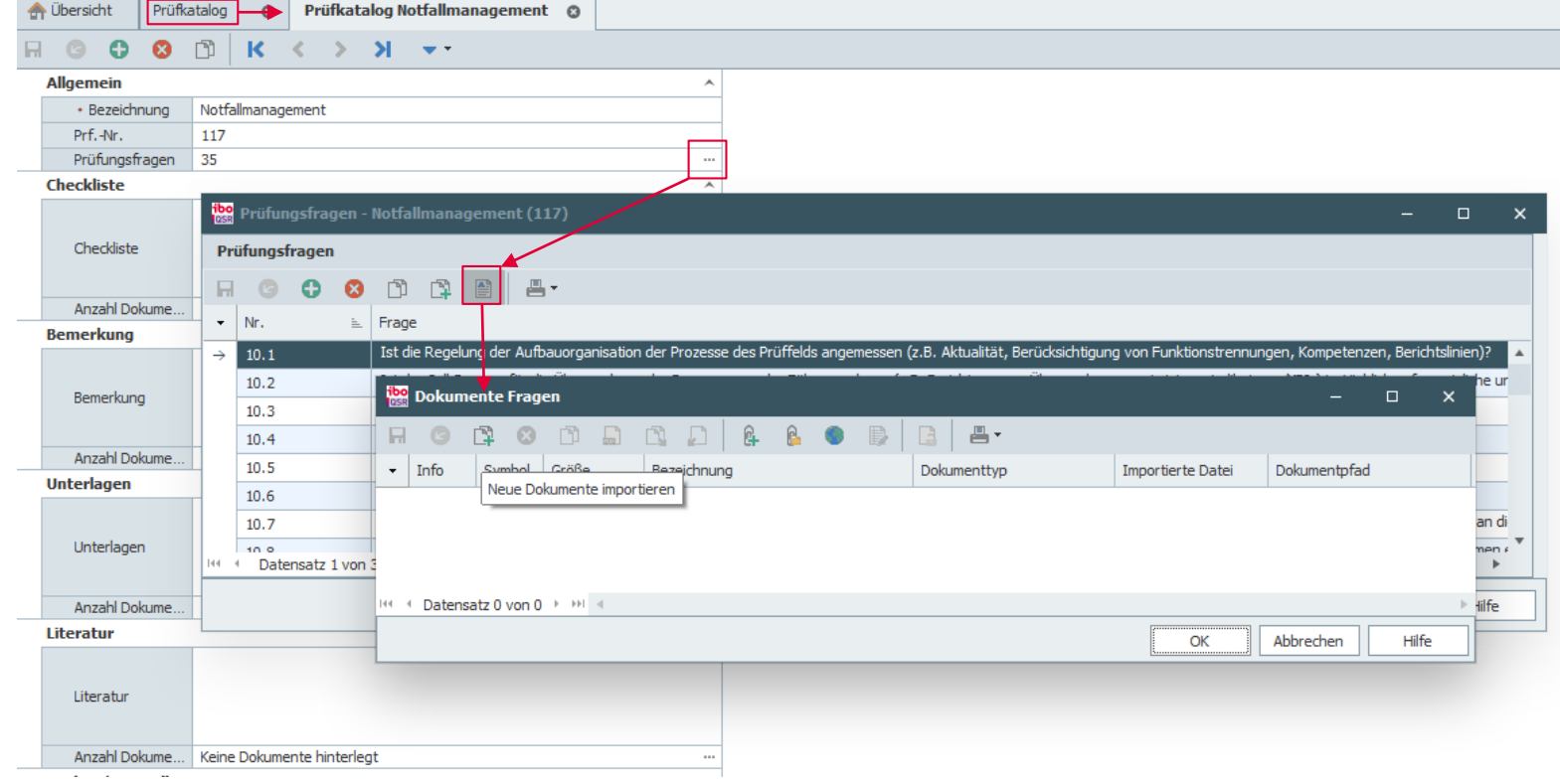

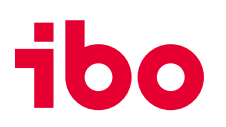

## **Prüfungsdurchführung:** Aufträge - Prüfungsdokumentation: Dokumente zu Fragen hinterlegen

- Dokumente können zu Fragen hinterlegt werden. (1)
- Dokumente können aus den Stammdaten der Fragen übernommen werden. (2)

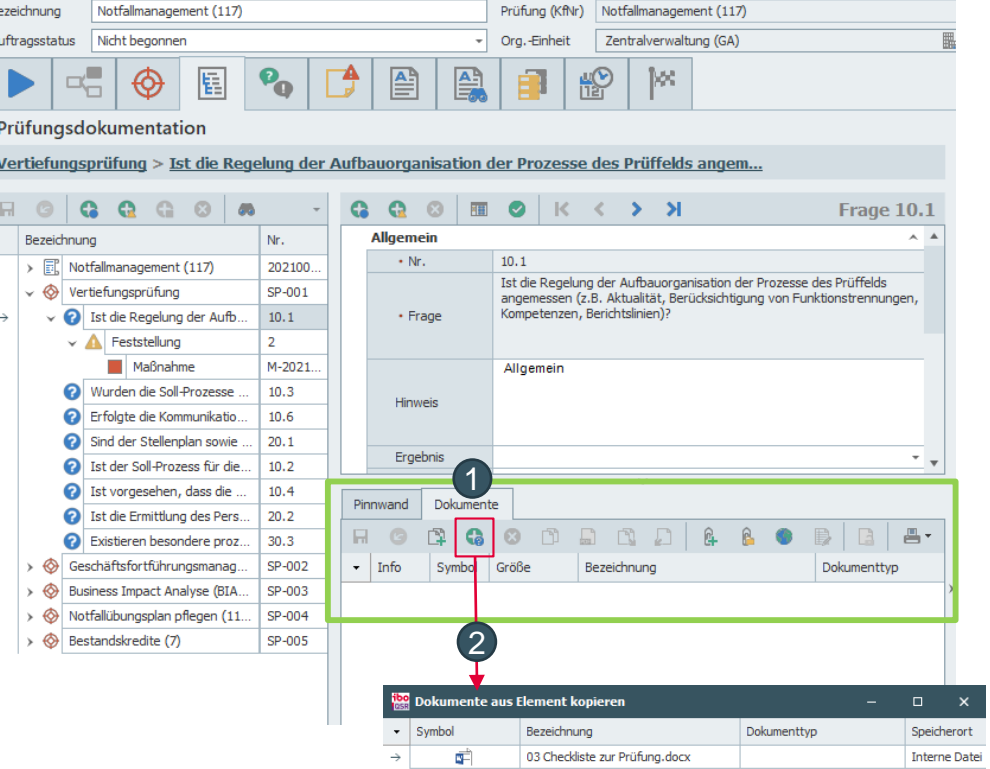

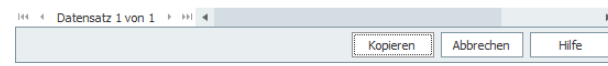

## **Prüfungsdurchführung:** Aufträge - Dokumente: Dokumente in Auftrag kopieren

- Dokumente können aus der Org.-Einheit (Stammdaten) in den Auftrag kopiert werden. (1)
- Aus folgenden Bereichen können Dokumente kopiert werden:
	- Prüfkatalogpunkt
	- Schwerpunkt (neu)
	- Prüfkatalog (neu) (2)

### **Neue Platzhalter für Word-Dokumente:**

- **Berichtsjahr**
- **Berichtsquartal**
- E-Mail-Adresse der Prüfungsleitung

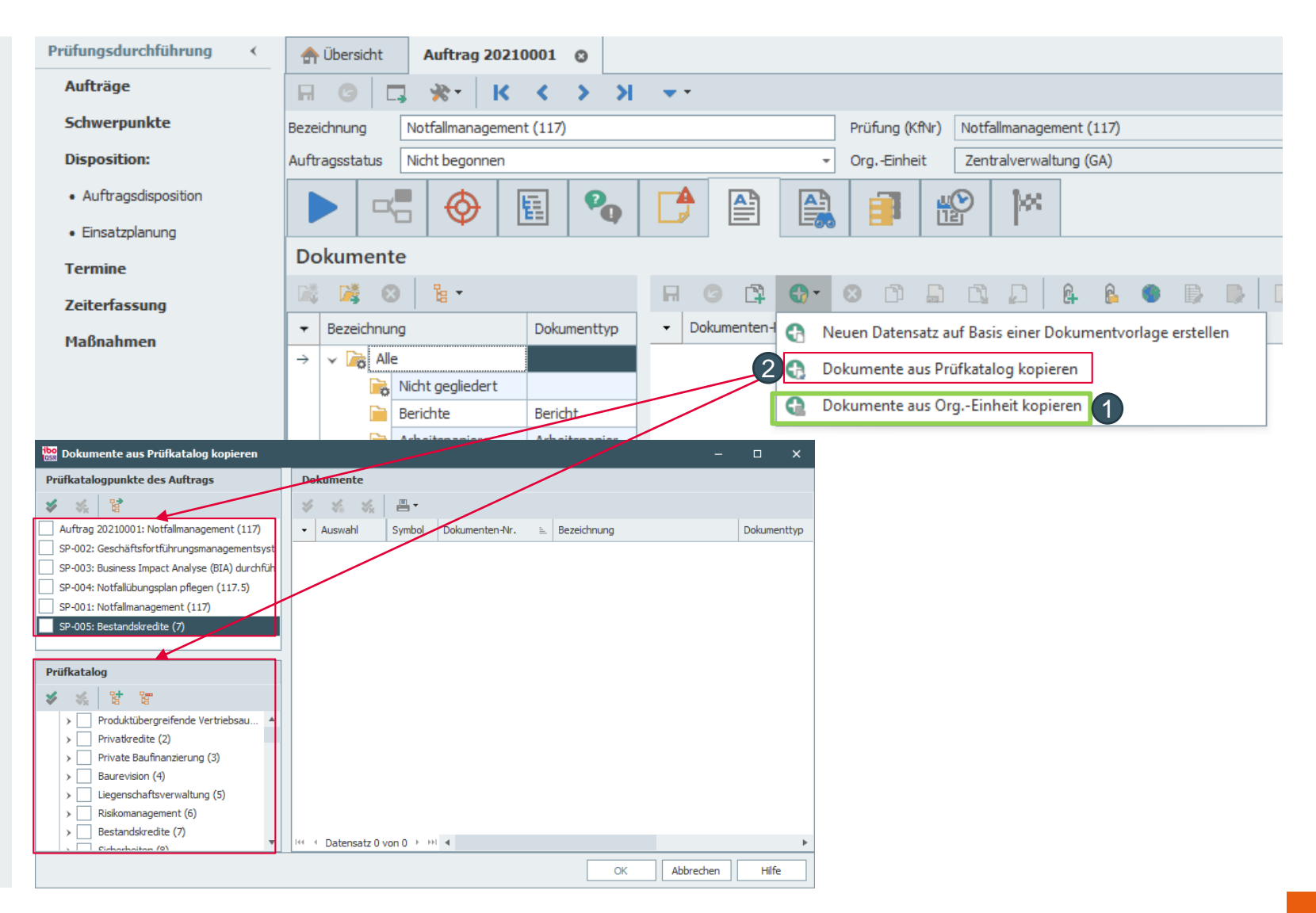

# **Prüfungsdurchführung: Aufträge: Neuer Bereich "Dokumentenübersicht"**

- Neuer Bereich im Auftrag zur **Anzeige aller Dokumente eines Auftrags**.
- **Inklusive aller Dokumente**, die an Elementen (z.B. Fragen, Feststellungen, Maßnahmen) hängen, **die zum Auftrag gehören**.

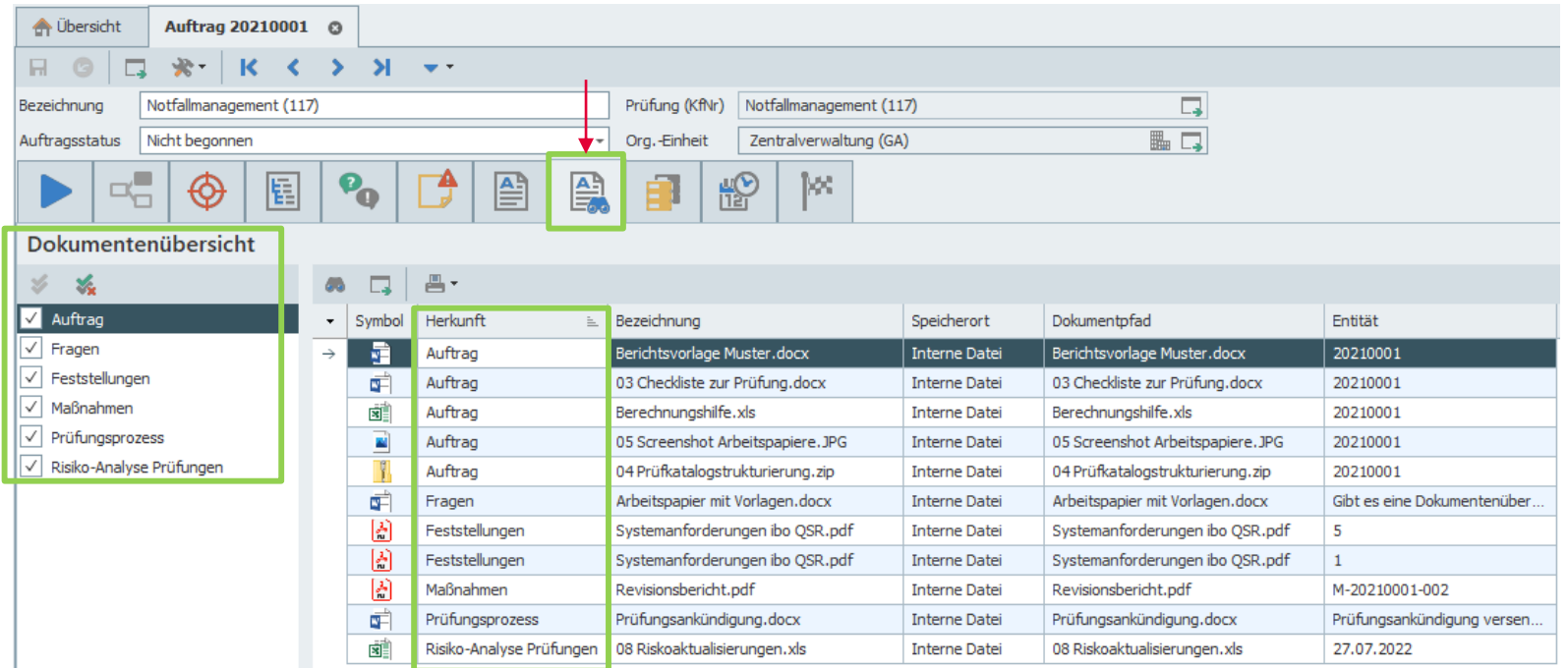

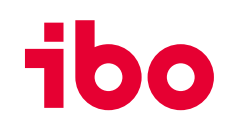

## **Planung:** Mehrjahresplan: Alle Aufträge einer Zelle anzeigen

- Im Mehrjahresplan werden nun alle Aufträge einer Zelle angezeigt. (1)
- Die Summe der Tagesvorgabe aller Aufträge einer Zelle wird jetzt in der Übersicht korrekt angezeigt. (2)

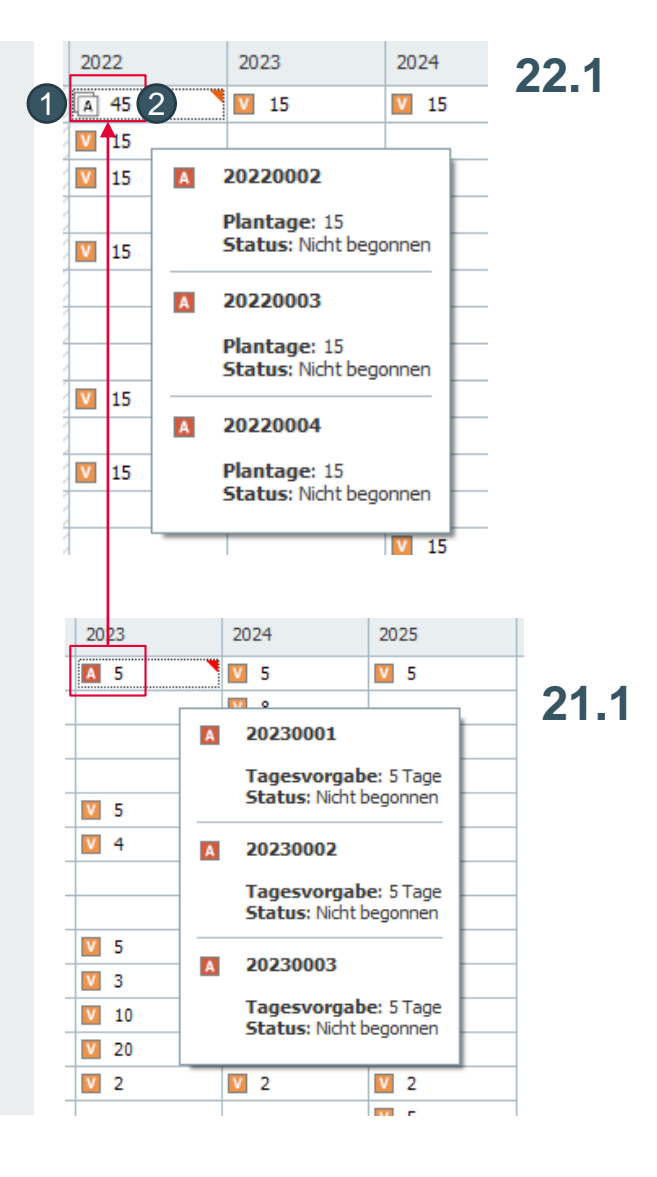

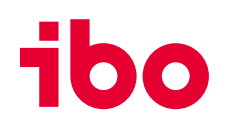

# **Planung:** Mehrjahresplan: Gleichzeitiges Öffnen aller Aufträge einer Zelle & Bemerkungen

- Es lassen sich alle Aufträge einer Zelle mit einem Klick öffnen. (1)
- Erfassung von Bemerkungen zu Prüfkatalog/Org.-Einheit-Kombination pro Planungsjahr nun möglich. (2)

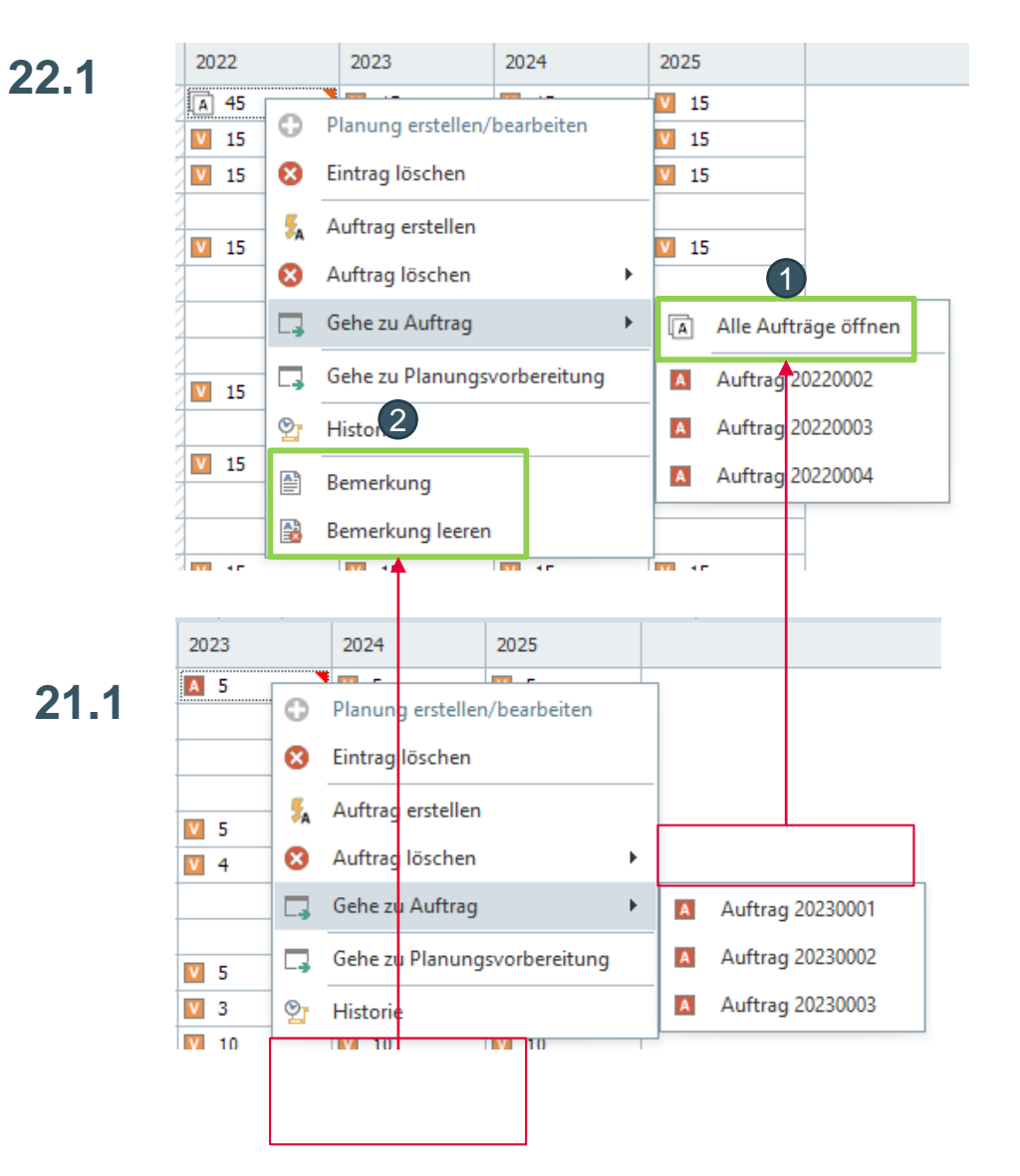

### **Planung:** Auftragsdisposition: Vereinfachte Erstellung von Planzeiten in mehreren Aufträgen

- Bisher konnten ein oder mehrere Personen **einem** Auftrag zugeordnet werden.
- Mit der neuen Version können ein oder mehrere Personen auch **mehreren** Aufträgen zugeordnet werden.

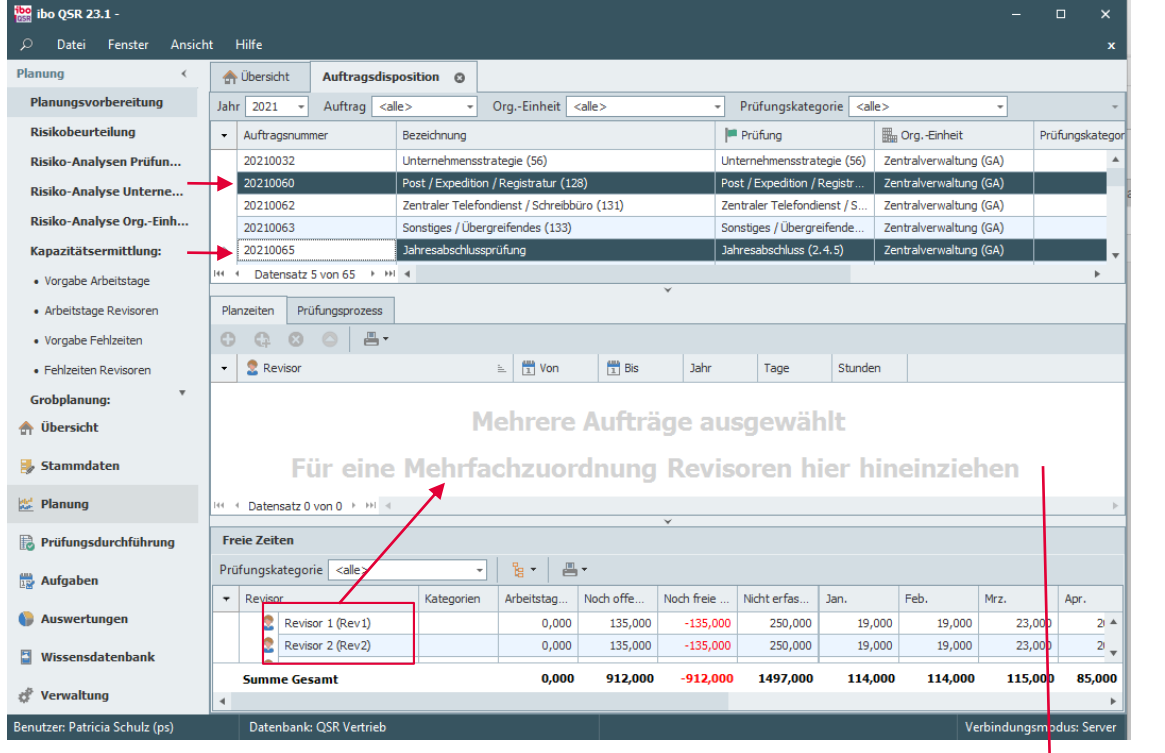

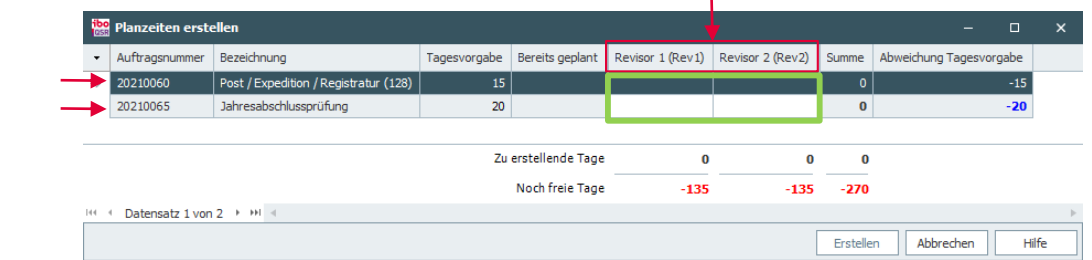

# **Prüfungsdurchführung:** Aufträge - Prüfungsdokumentation: Fragen verschieben

• Die Reihenfolge der Fragen lässt sich durch verschieben ändern.

# **Weitere Neuerungen:**

- Die Nummer und die Bezeichnung individueller Fragen können nachträglich geändert werden.
- Die nachträgliche Änderung der Zuordnung einer Feststellung zu einer Frage ist jetzt möglich.

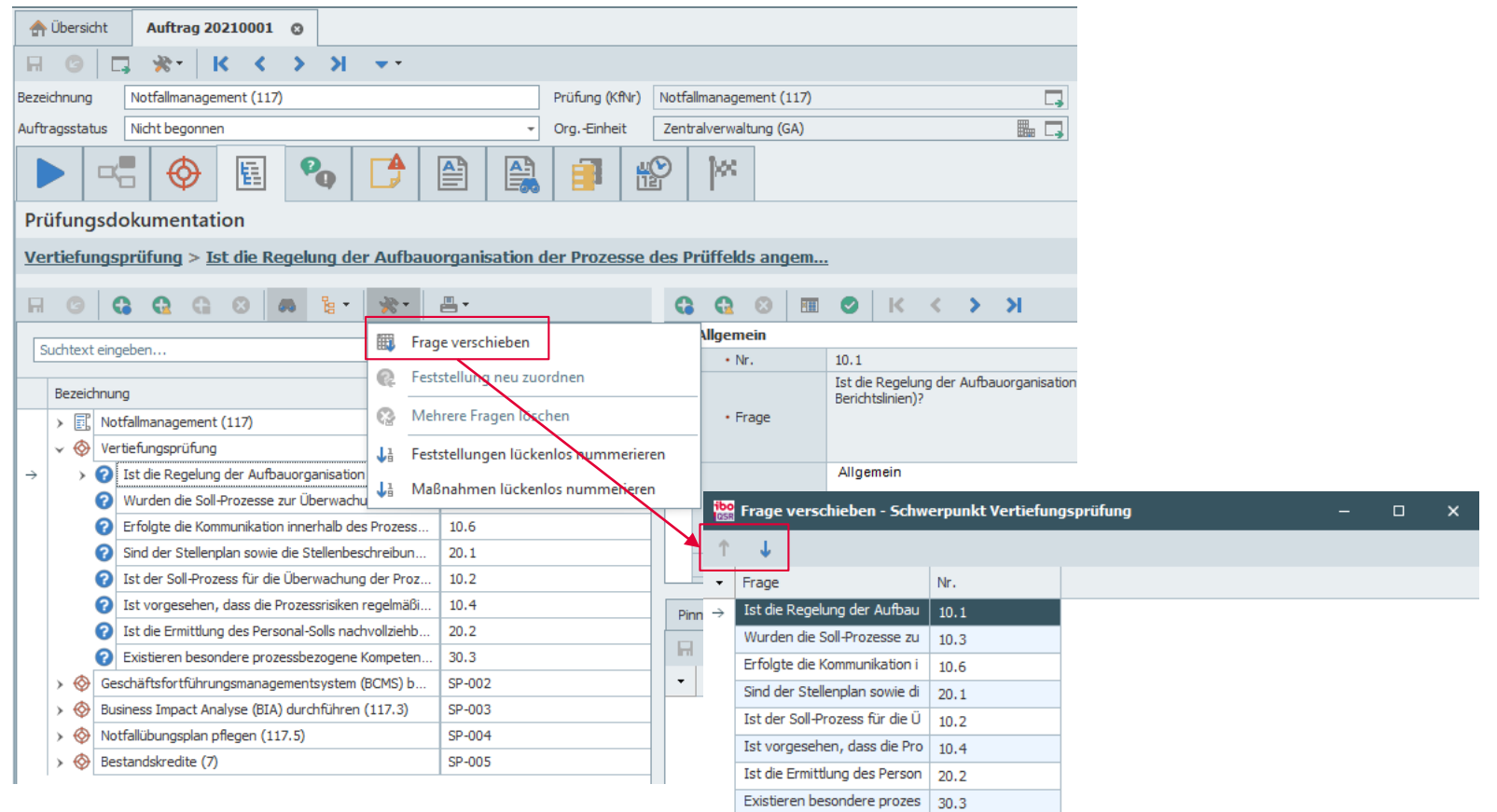

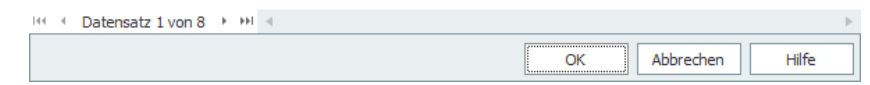

# **Prüfungsdurchführung:** Aufträge - Prüfungsdokumentation: Lückenlos nummerieren

• **Feststellungen** und **Maßnahmen** können nun lückenlos durchnummeriert werden.

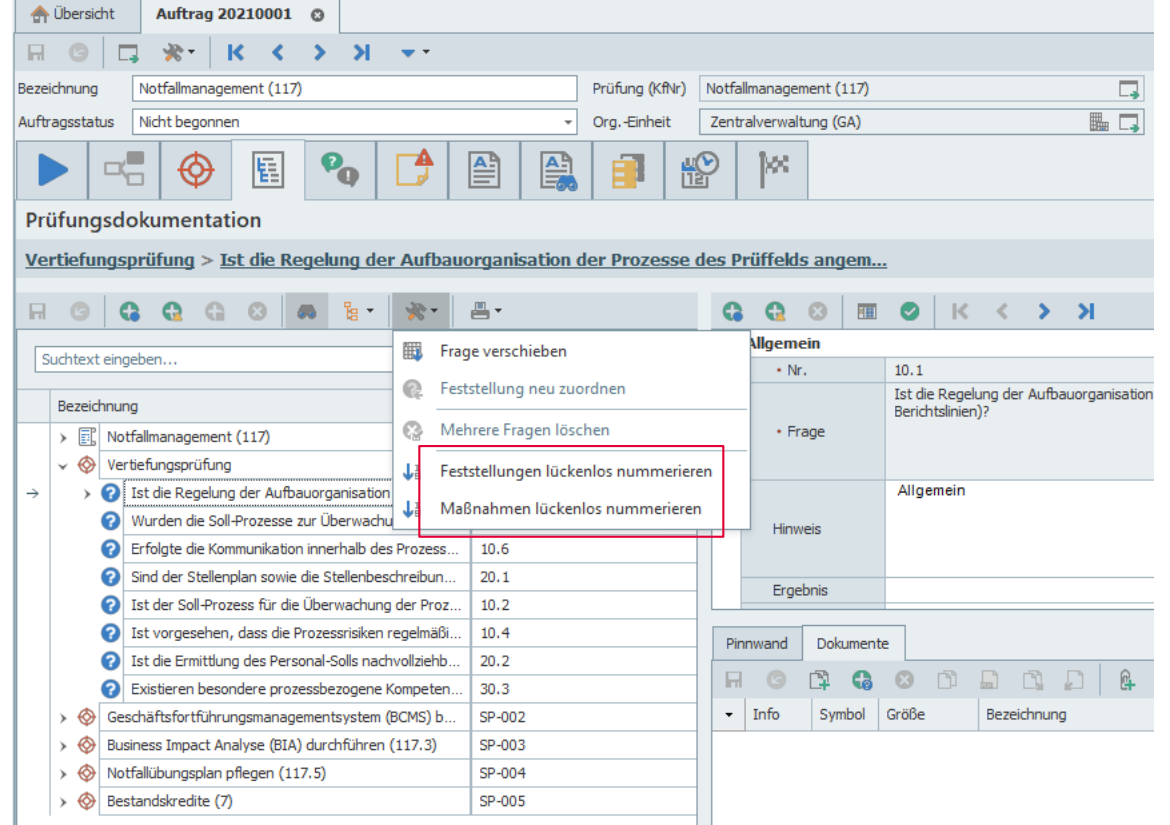

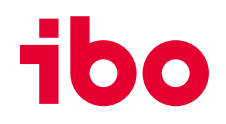

### **Auswertungen:** Export nach PowerPoint

- Der Export von Auswertungen (Druckstücken) und Reports als PowerPoint -Datei ist möglich.
- Dies betrifft alle in QSR generierten Druckstücke in der Druckansicht.

### **Beispiel Mehrjahresplan:**

- Druckersymbol im MJP klicken
- 2. Drucken auswählen
- 3. Druckvorschau bearbeiten \*ok\*
- 4. Exportieren klicken
- 5. Exportieren nach PowerPoint auswählen

Bitte beachten:

Die Berichtsformate werden eins zu eins nach PowerPoint übernommen.

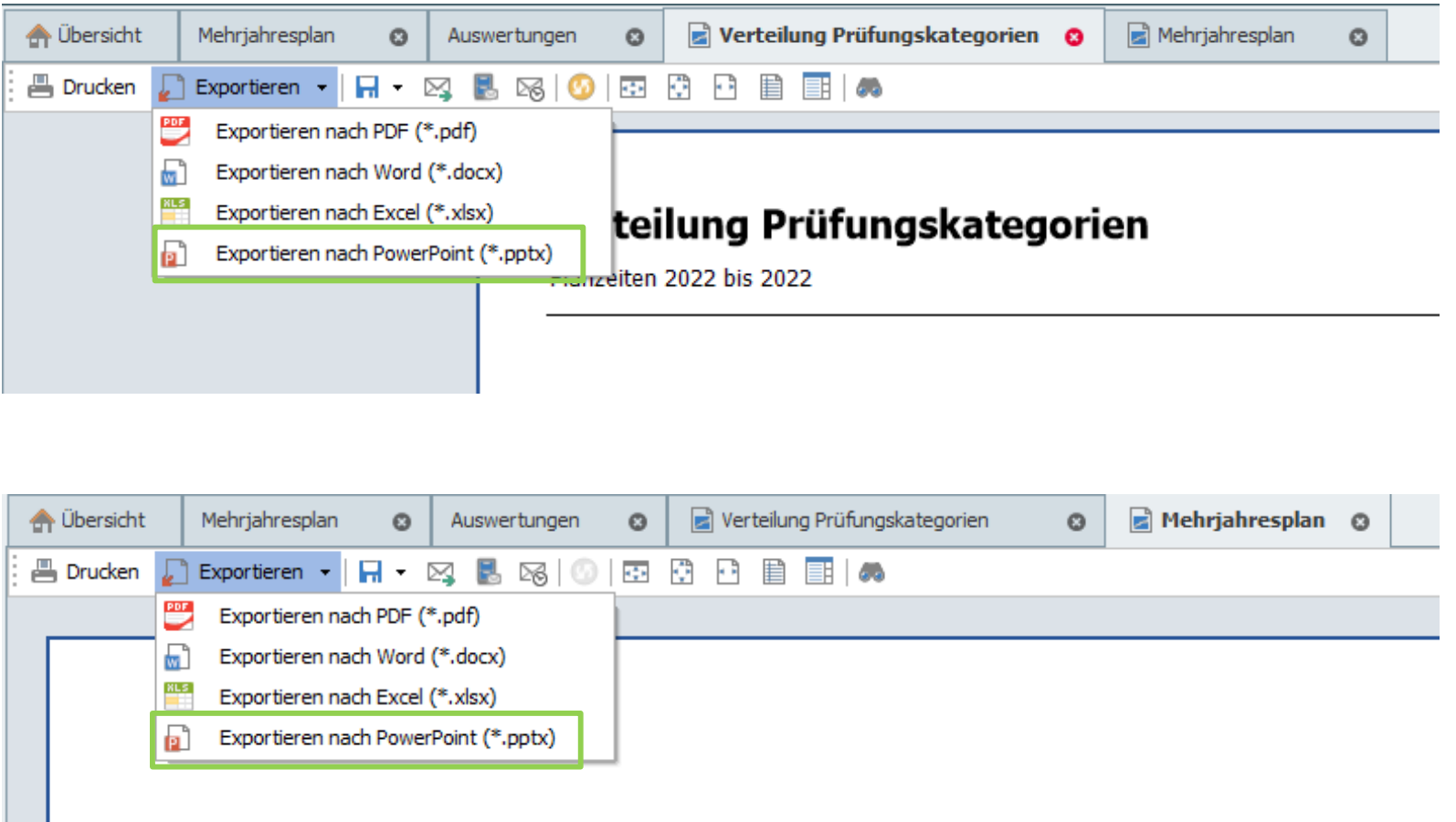

# Mehrjahresplan

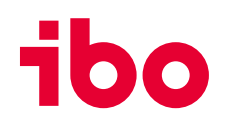

### **ibo netProject:** Projekte initiieren

• Aus QSR heraus können neue Projekte in ibo netProject initiiert werden. Die notwendige Verlinkung wird in den Stammdaten hinterlegt.

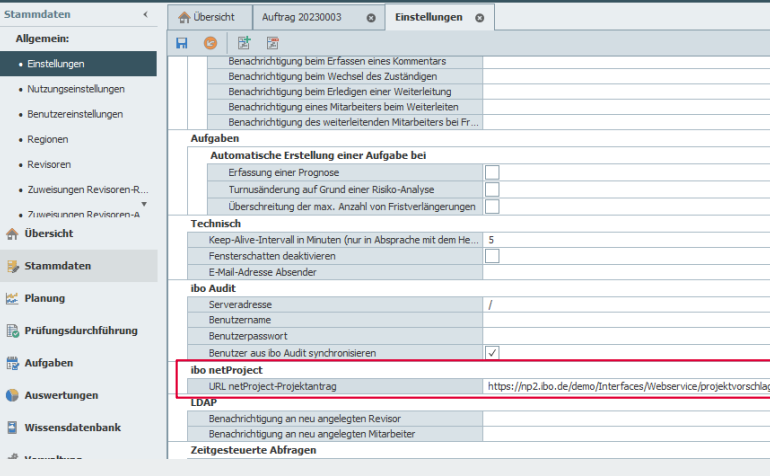

### **Hinweis:**

ibo netProject ist unsere innovative Projektmanagement Software. Für weitere Informationen [hier](https://www.ibo.de/software/projektmanagement-ibo-net-project) klicken.

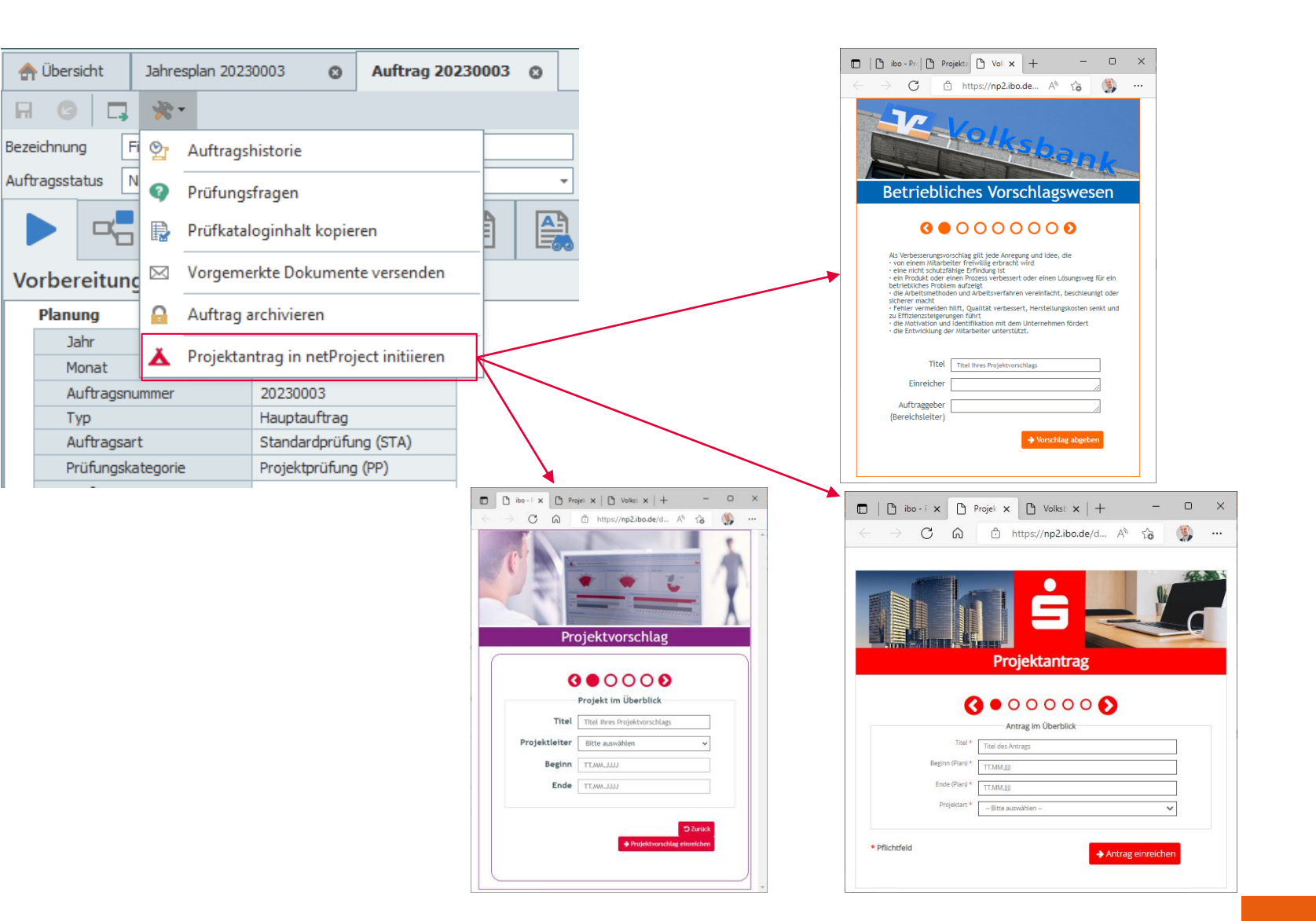

# $100$

### **ibo QSR 22.1**

### **ibo netProject:** Projektprüfungen verknüpfen

• Aufträge (Projektprüfungen) können mit einem ibo netProject-Projekt verknüpft werden.

### **Hinweis:**

Die Felder für ibo netProject sind über die Nutzungseinstellungen freizugeben.

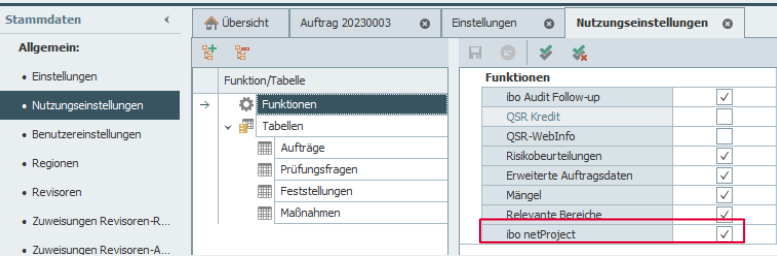

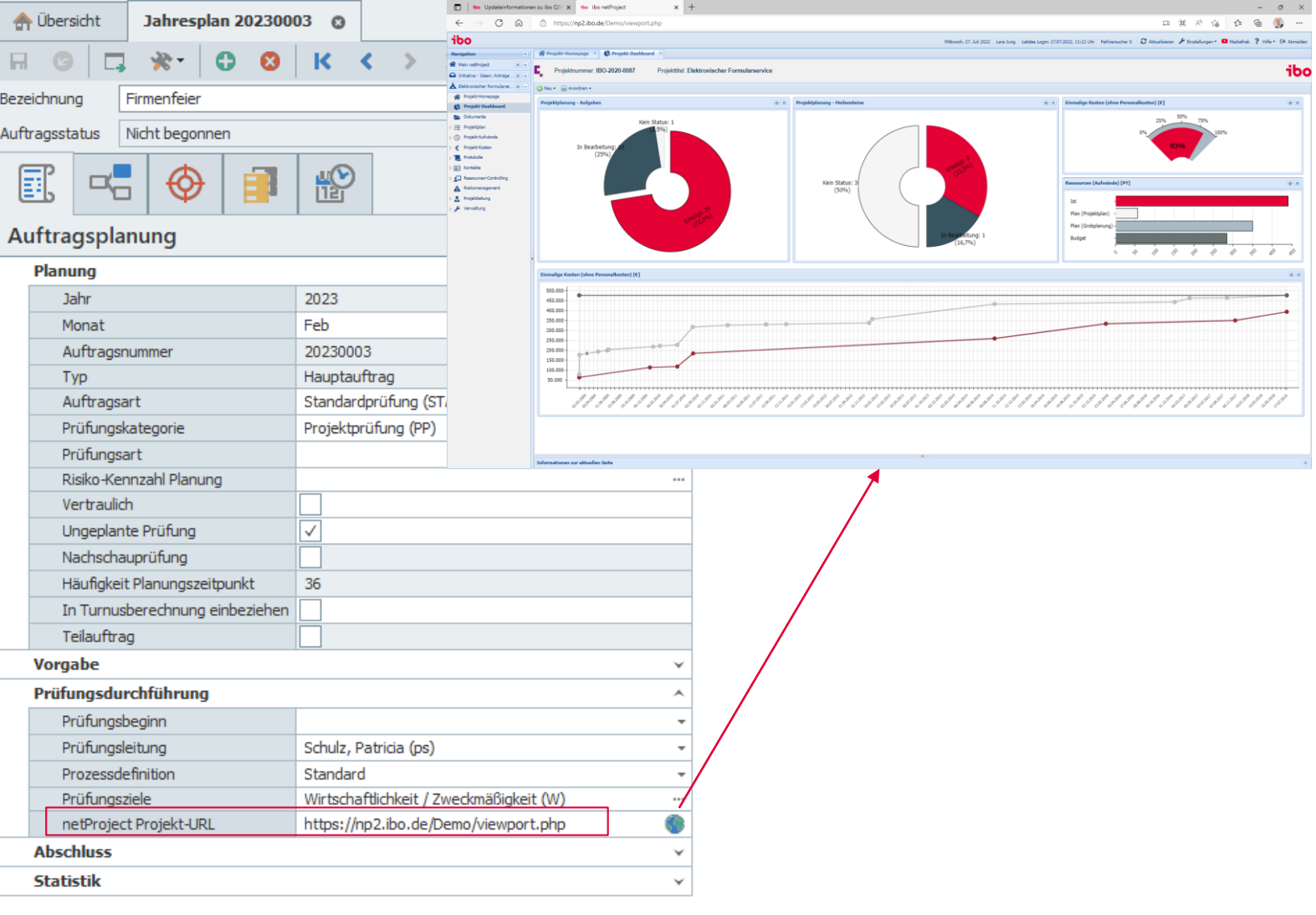

## **Prüfungsdurchführung:** Aufträge & Maßnahmen: Neue Spalten

• **Maßnahmen-Übersicht:**  Spalte "Fortschritt (%)" kann eingeblendet werden.

### • **Fragen/Feststellungen/ Maßnahmen:** Spalte "Berichtsrelevant" kann in

der Datensatzliste der Fragen eingeblendet werden.

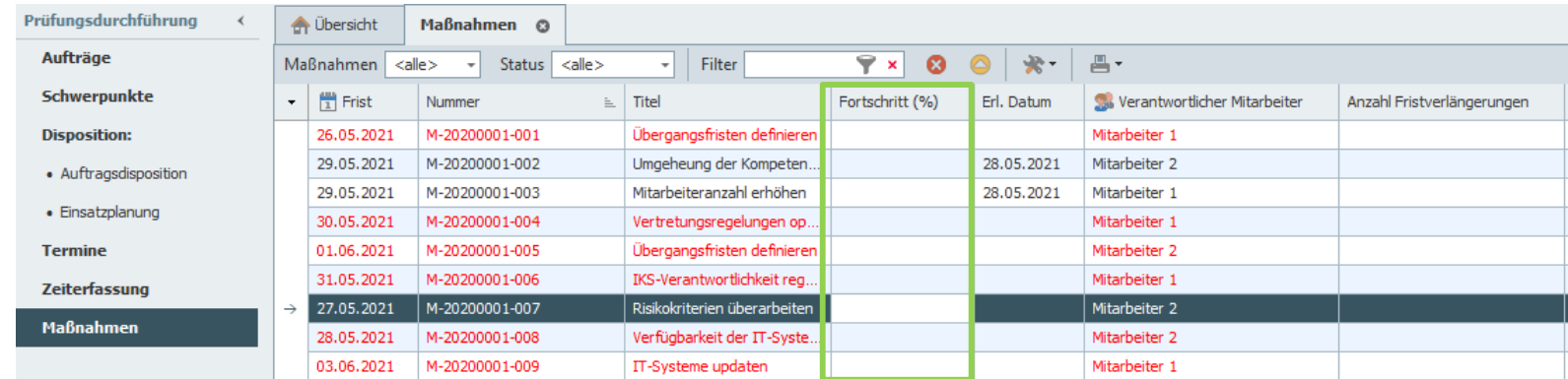

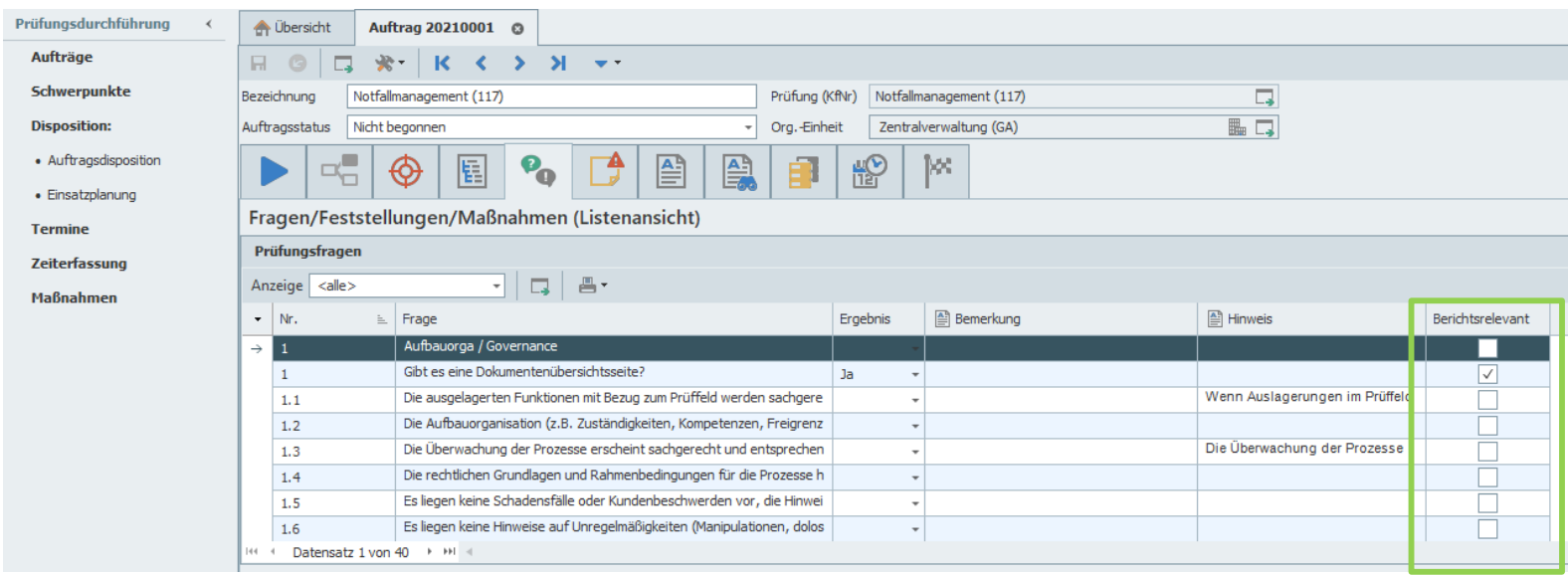

# **Weitere Neuerungen im Überblick:**

- Neues Feld "Archiviert am"
- Feld "Berichtsjahr" wird beim Erstellen vorgegeben
- Die Felder "Wesentliche Planänderung" und die "Begründung Jahresplanänderung" können über die Nutzungseinstellungen ausgeblendet werden
- Die Prüfungsart kann in der Prüfungsdurchführung editiert werden
- Sprungfunktion zu Org.-Einheit in den Stammdaten
- Schwerpunkte: Sprungfunktion zu Prüfkatalogpunkt und Org.- Einheit in den Stammdaten
- Prüfungsdokumentation/Fragen hinzufügen: Spaltenfilter für **Fragenliste**
- Termine: Vorgabe des aktuellen Jahres beim Erstellen eines neuen Termins
- Engagements: Erstellen von Berichtsabstimmungen in ibo Audit
- Wissensdatenbank: Abschluss von Dokumenten
- Verwaltung: Import von **Standardfragen**
- Logdateien: erweiterte Dokumentation von Veränderungen

## **Technische Neuerungen**

- Schnittstelle ibo Audit: Authentifizierung über API-Key anstelle von Benutzer/Passwort
- Schnittstelle ibo Audit: Anbindung an die Nutzerverwaltung von ibo Audit
- Installation kann automatisiert ausgeführt werden
- Es ist kein technischer Benutzer (Revisor) mehr nötig

# ibo

### **Ihre Ansprechpartner:innen für die ibo-Revisionsmanagementsysteme**

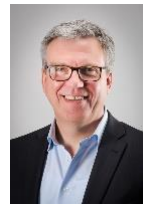

#### **Stephan Haus**

Leiter Vertrieb Revisionssysteme stephan.haus@ibo.de T: + 49 641 98210-815

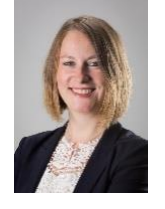

#### **Monika Bruss**

Key-Account-Managerin monika.bruss@ibo.de T: + 49 641 98210-809

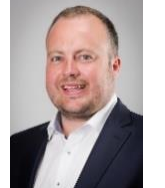

### **Daniel Marx**

Key-Account-Manager und Trainer daniel.marx@ibo.de T: + 49 641 98210-828

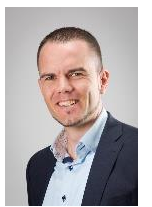

### **David Bumbullis**

Key-Account-Manager david.bumbullis@ibo.de T: + 49 641 98210-816

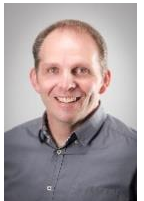

### **Andreas Aul**

Key-Account-Manager andreas.aul@ibo.de T: + 49 641 98210-813

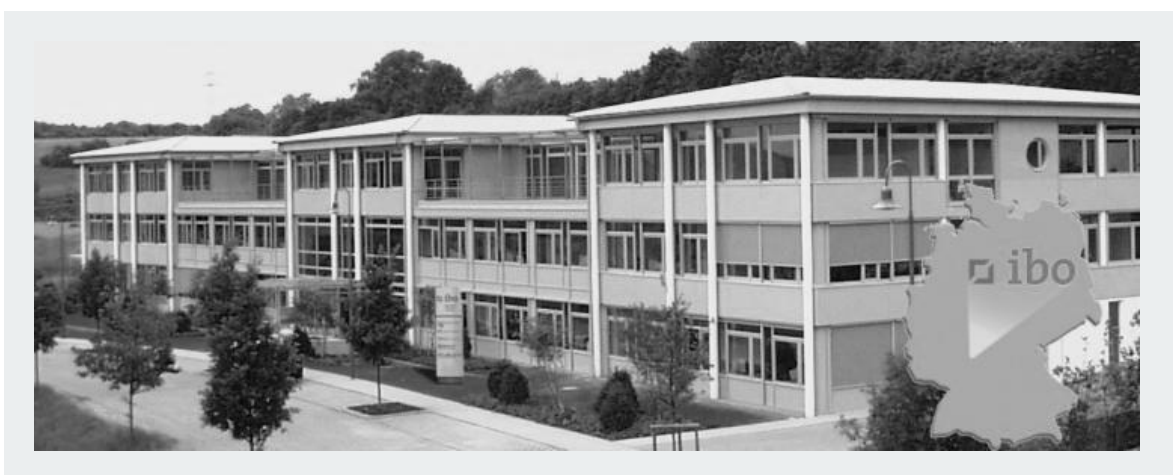

### **ibo Software GmbH**

Im Westpark 8 35435 Wettenberg Tel.: +49 641 98210-810 Fax: +49 641 98210-2600 E-Mail: qsr@ibo.de www.ibo.de

### **Update-Webinare**

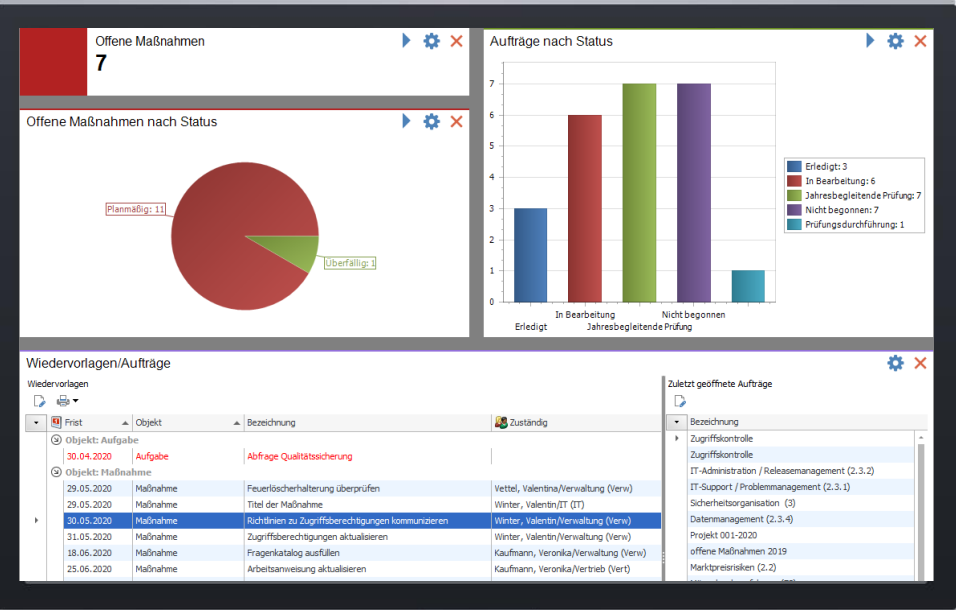

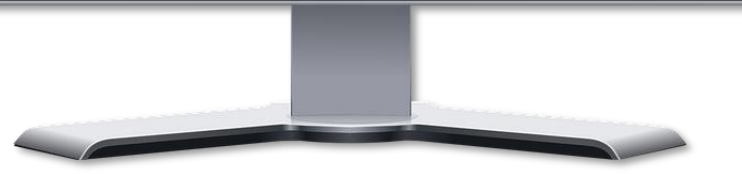

Sie möchten zukünftig Informationen über Veranstaltungen oder Kundenbeiträge von uns erhalten?

Melden Sie sich für den **ibo Newsletter** an: [ibo-Newsletter I Kostenfrei anmelden](https://www.ibo.de/newsletter)

## **Was erwartet Sie im ibo QSR & ibo Audit Update-Webinar?**

Wir geben Ihnen im Update-Webinar einen Überblick über die neuen Funktionalitäten und Workflows in QSR & ibo Audit Follow-up 2022.1. Erfahren Sie, wie Sie mit Hilfe der neuen Programmfunktionen Ihre Prozesse noch effizienter gestalten.

#### **Anmeldung unter:**

 28. September 2022 ab 09:30 Uhr: <https://attendee.gotowebinar.com/register/7805862280266581519>

# **ibo Blog**

Suchen Sie nach einer spannenden Lektüre für Zwischendurch? Lesen Sie Interviews und aktuelle Berichte im neuen ibo Blog

- **ERSTE KONFERENZ DER IBO AUDIT STANDALONE NUTZER:INNEN** <https://blog.ibo.de/erste-konferenz-der-ibo-audit-standalone-nutzerinnen/>
- **IBO QSR UND DIE SPARKASSEN – EINE STARKE PARTNERSCHAFT SEIT ÜBER 20 JAHREN**

[ibo QSR und die Sparkassen I ibo Blog](https://blog.ibo.de/ibo-qsr-und-die-sparkassen/)

# **ibo Kirchenwoche**

### **08. bis 10. November 2022, online**

Impulse für ein ganzheitliches Organisationsmanagement in der kirchlichen Verwaltung und Sozialwirtschaft

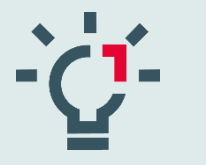

Mit Wissen, Trends, Praxisberichten und pragmatischen Lösungen

[Mehr erfahren](https://www.ibo.de/unternehmen/ibo-x/veranstaltungen/ibo-kirchenwoche)

**ibo: Wir organisieren Zukunft.** 

## **Gemeinsam machen wir Ihr Unternehmen fit für die Arbeitswelt von morgen.**

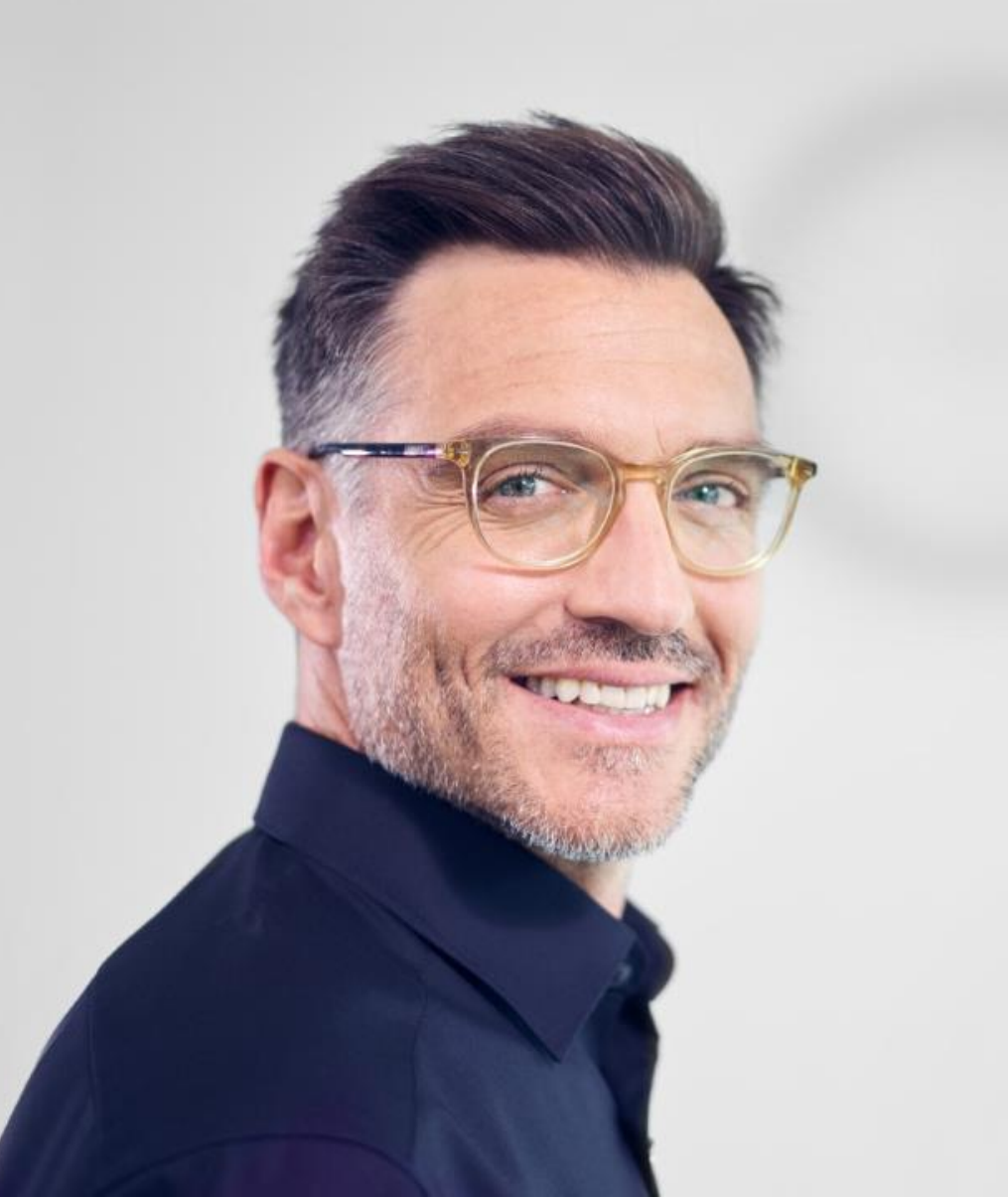

## **Wir organisieren Zukunft.**

- **Organisationsentwicklung**
- Prozessmanagement
- Projektmanagement
- Business-Analyse
- Revisionsmanagement
- Personalbemessung

**ibo** 

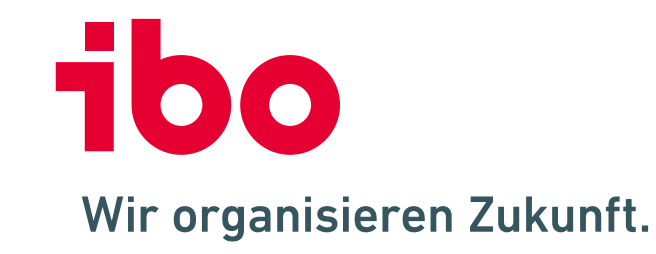

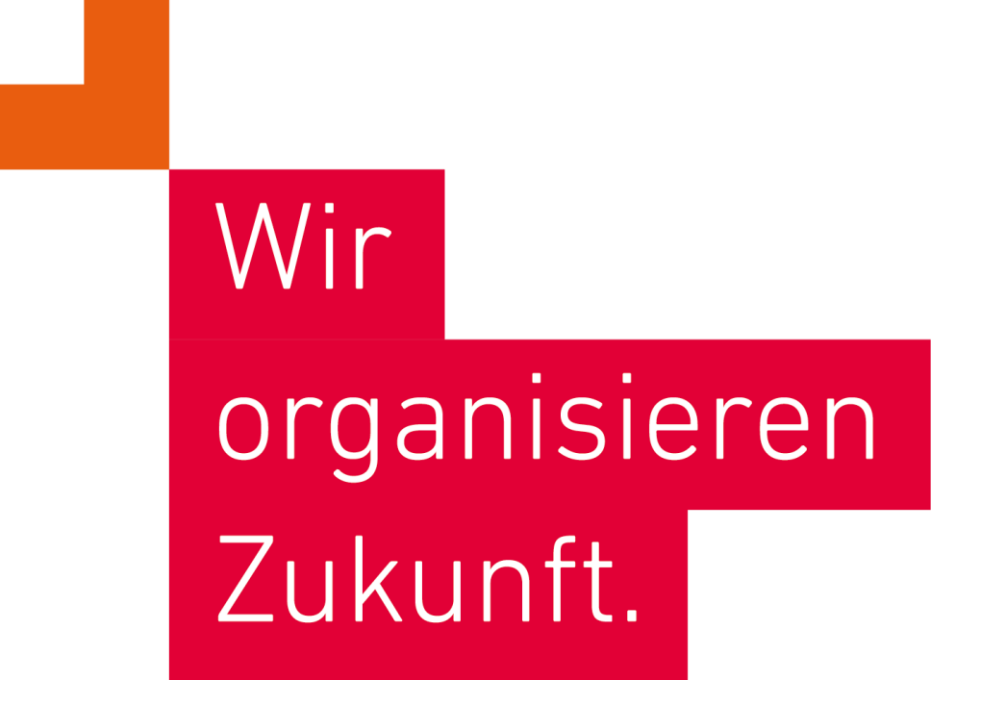

**ibo Akademie GmbH** · Im Westpark 8 · D-35435 Wettenberg · T: +49 641 982 10-300 · training@ibo.de · www.ibo.de **ibo Software GmbH** · Im Westpark 8 · D-35435 Wettenberg · T: +49 641 982 10-700 · info@ibo.de · www.ibo.de